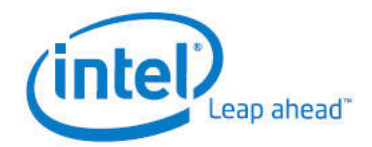

Product Brief Community PC Platform

# Intel-powered Community PC System Management Software

The Intel-powered Community PC is a system designed specifically for use in rural areas. The Intel-powered Community PC System Management Center (SMC) empowers a System Owner/ Kiosk Operator with self-diagnostic and selfmaintenance capabilities. The SMC provides an easy way to perform system maintenance and recovery functions. The system can be restored to any previously saved state or to the original factory state. The SMC also includes the ability to plug in software for detecting and removing viruses.

The functions of the SMC include, but are not limited to, the following:

- Creating system and image restore points.
- Restoring the system from a restore point or restore image.
- Keeping the system up-to-date by downloading and installing software updates.

The SMC consists of the following modes:

- Intel-powered Community PC Maintenance mode SMC.
- Microsoft Windows\* mode SMC.

## Community PC Maintenance Mode SMC

When the computer is powering up and the Asset Controller System (ACS) screen is displayed, pressing the one touch recovery button on the front panel of the system starts the Intel-powered Community PC Maintenance mode SMC. The Intel-powered Community PC Maintenance mode SMC startup screen is displayed as below:

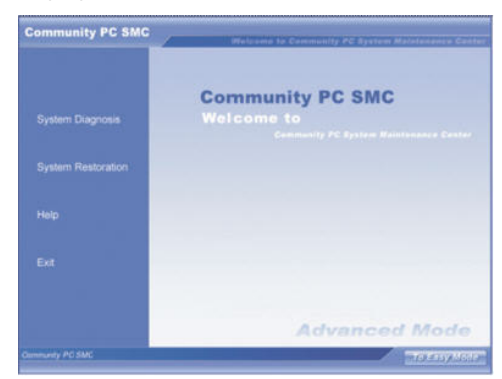

The main functions of Intel-powered Community PC Maintenance mode SMC are as follows:

- System Diagnosis
- System Restoration
- Help
- **Fxit**

The functioning of the Intel-powered Community PC Maintenance mode SMC is graphically represented below:

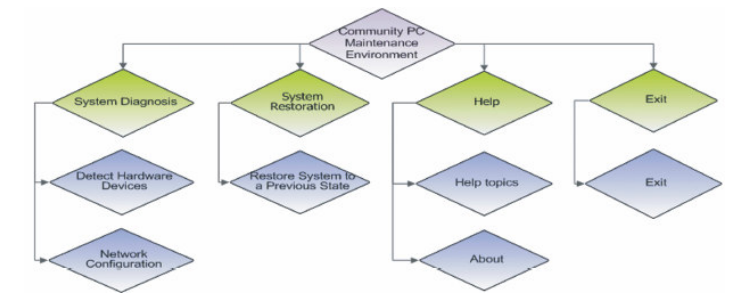

# **System Diagnosis**

- Diagnose Hardware Devices checks all the hardware in the system. The results indicate whether all the devices are working properly, their model numbers, manufacturer information and other data.
- Network Configuration is used to configure the network in the Intel-powered Community PC Maintenance mode SMC Community PC Maintenance mode.

## **System Restoration**

• Restore System to a Previous State allows the user to restore the system to a previous state. It could be either a previous system or images point. The feature operates identically to the similarly named function in Microsoft Windows mode SMC.

## **Help**

• Help contains SMC operational reference information.

# **Exit**

• Exit is used to exit the Intel-powered Community PC Management mode or to shut down the computer.

Microsoft Windows\* Mode SMC

In Microsoft Windows\* OS, the user can press the one touch recovery button to start the Microsoft Windows mode SMC. The Microsoft Windows\* mode SMC main screen is as shown below:

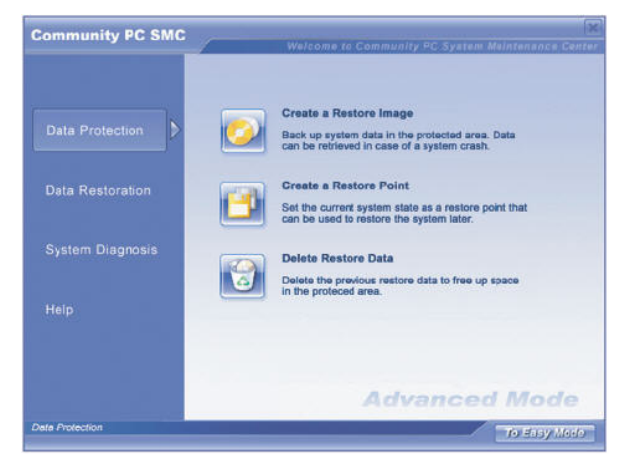

There are four main components to Microsoft Windows\* mode SMC as depicted in the diagram below:

- Data Protection
- Data Restoration
- System Diagnosis
- Help

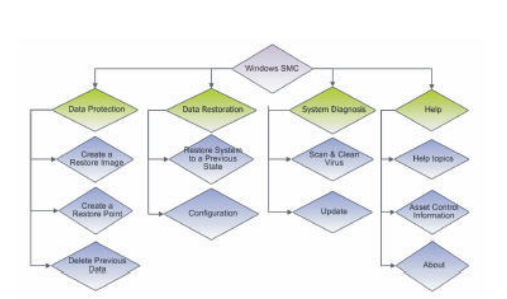

**Functional Structure of** Microsoft Windows\* mode SMC

# **Data Protection**

• The Data Protection function is used to create / delete restore images and restore points. An original system image is created before the Intel-powered Community PC is shipped from the factory. The original factory system restore image cannot be deleted. When additional software is installed, the user is advised to create restore images to enable reversion to any of these stages later in the event of system failure.

## **Data Restoration**

• Data Restoration allows a user to restore the system to a previous state, either manually or automatically.

## **System Diagnosis**

• System diagnosis features plug-ins to install antivirus software and update software patches.

## **Help**

• Help contains SMC operational reference information.

## **Installing and Removing SMC**

Both the Microsoft Windows\* mode SMC and Intel-powered Community PC Maintenance mode SMC are preinstalled in the system at the factory. As the Intel-powered Community PC Maintenance mode SMC is the basis of the system's Asset Controller System (ACS) and Microsoft Windows\* mode SMC, it is the main user interface for backup, restore, ACS and other maintenance functions. Without the Intel-powered Community PC Maintenance mode SMC, the system SMC and ACS will not function optimally. The Intel-powered Community PC Maintenance mode SMC cannot be uninstalled.

However, Microsoft Windows\* mode SMC can be uninstalled and reinstalled with the aid of Intel-powered Community PC CDROM package.

## **Definition of a Restore Image**

A restore image backs up the full Microsoft Windows\* (O/S) system partition and saves the complete image in the protected area. Since the protected disk area is not accessible when O/S is running, the image saved in this area is safe from virus attacks, disk data corruption and O/S crashes. An original restore image is created in the Intel-powered Community PC system at the factory. Additional restore images can be created as and when needed, as long as there is sufficient free space in the protected area.

# **Definition of a Restore Point**

A restore point is a quick backup or snapshot of the system. Each restore point only records the changed data in the O/S. Therefore, the process of restoration of the restore point is much faster than a restore image process. Note that the restore point is not saved in the protected area, but within the O/S area. As a result, viruses, disk corruption, could potentially corrupt a restore point or OS crashes. The SMC can be automatically configured to create restore points. By default, the SMC is shipped with daily auto-creation of restore points enabled. Note that a maximum of ten (10) restore points is allowed. When the number exceeds 10, the oldest restore point will be automatically deleted, including any restore points created manually. If the daily auto creations of restore points option is disabled, auto creation of restore points will not happen. The user will then need to create all restore points manually.

# **Easy and Advanced Modes of SMC**

The Intel-powered Community PC SMC has two user interface modes: Easy Mode and Advanced Mode. Both the modes are available for Intel-powered Community PC Maintenance mode SMC and Microsoft Windows\* mode SMC. The difference between the two modes is that the Advanced mode has extra options for creating restore points, deleting restored data and configuring the system management tool, which are not available in Easy mode.

Clicking on the button at the bottom right corner of the screen switches between Easy Mode and Advanced Mode.

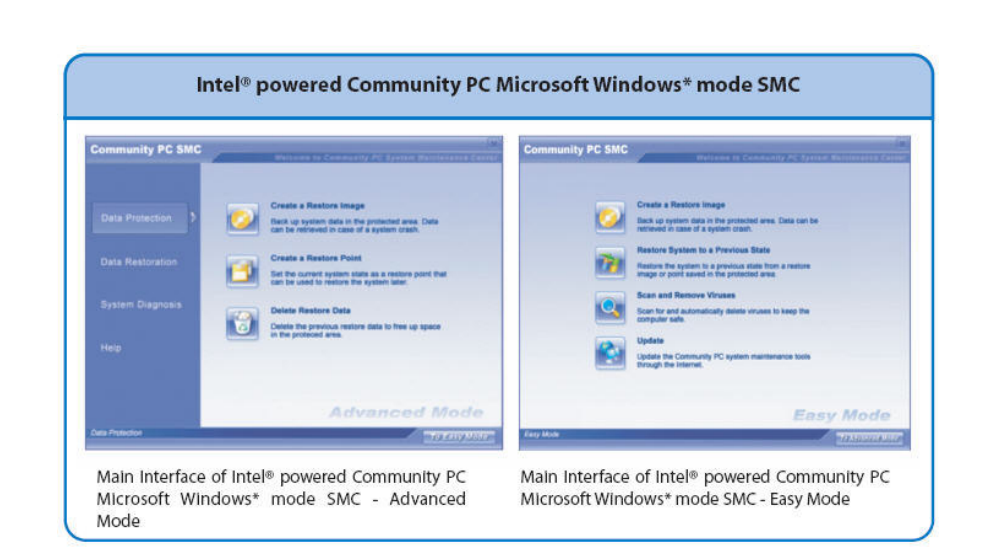

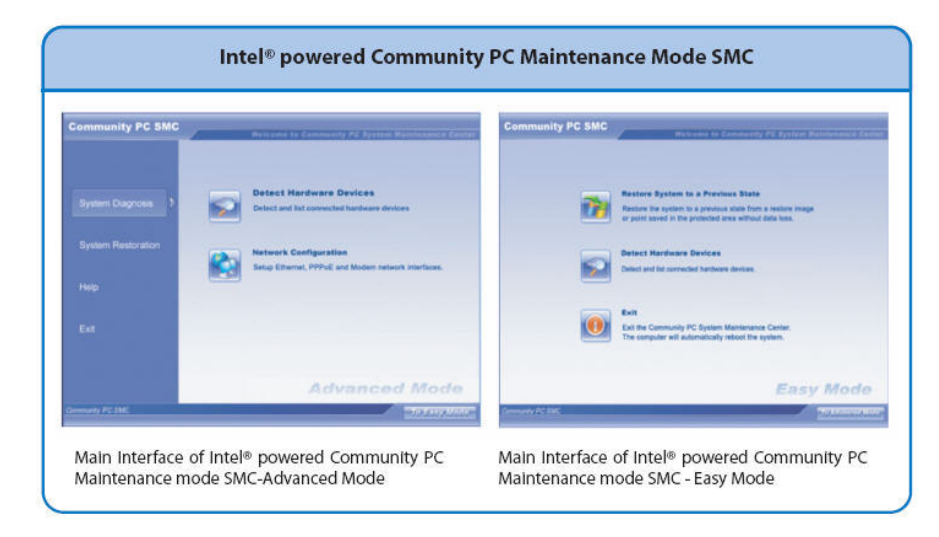

# **Frequently Asked Questions (FAQs)**

#### **1. How can I enter the Intel-powered Community PC Maintenance mode of SMC?**

When the Community PC is powered on, the system is automatically directed to the Community PC Maintenance mode. You then need to download a certificate. After the certificate is successfully downloaded, press the one touch recovery button on the system front panel to start the SMC of the Community PC Maintenance mode.

#### **2. When using the Create a Restore Image function, why does the system sometimes prompt me that there is insufficient space in the disk and that it cannot create a restore Image?**

Users can create several images that are stored in SMC protected area. The SMC protected area has a fixed size, which is normally 10 GB. If there is less than 1 GB free space left, creation of further restore image backups is not possible. The system will alert the user that there is insufficient space available. If this occurs, delete older and non-useful images to create more free space for new images.

## **3. What are the consequences if I disable the Automatically Backup Restore Points function?**

If you disable the Automatically Backup Restore Points function, the system will stop creating restore points automatically and all existing restore points will be deleted.

# **4. What will happen after enabling the Automatically Backup Restore Points function?**

After enabling the Automatically Create Restore Points function, the system will automatically create a restore point every 24 hours. If the computer has not been rebooted for 24 hours, a pop-up message will alert the user that this option has been selected.

#### **5. The C: drive has very little free space. Should I delete the older restore points? What will happen if I do not delete older restore points?**

When the maximum quantity of restore points (10) has been reached, or if the C: drive has no more space to save restore points, you must delete the older restore points that are no longer useful. If you do not delete some restore points (or other files to make more free space), the system will delete the oldest restore points automatically and will display the details of deleted restore points for your information.

#### **6. What precautions should be observed when restoring C: ?**

When restoring C:, remember that the entire partition is being restored. This operation can take a long time, so it is important to be patient and allow the operation to complete. Note that the restore operation cannot be interrupted. Interrupting a restore operation will almost certainly result in data loss.

#### **7. Are there any files, which cannot be restored?**

If the file (directory) name is too long or the file size exceeds 2GBytes, the file may not be restored successfully.

#### **8. What is Incremental Backup?**

Incremental Backup means not taking backup of the complete O/S partition every time as this would require more space. In place of this, only changes made to the existing backup data are saved. This is achieved by creating Restore points.

## **9. What is meant by Complete System Recovery?**

Whenever a problem occurs resulting in non-functioning of some applications, or the Operating System getting corrupted, the system can be recovered by either restoring the backup of complete O/S partition or by reverting back to a restore point. The problem may occur due to some virus corrupting files or the user unknowingly deleting some files.

#### **10. How do you run the Antivirus?**

1. Press the One-touch Recovery Button

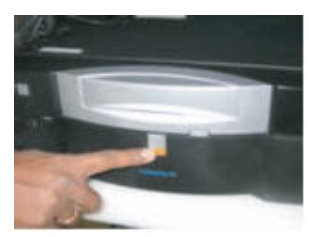

2.Select System Diagnosis

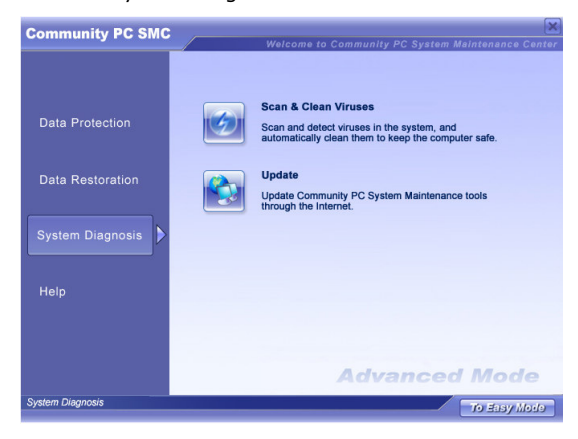

3. Select Scan and Clean Viruses. This will initiate the antivirus software available on the system

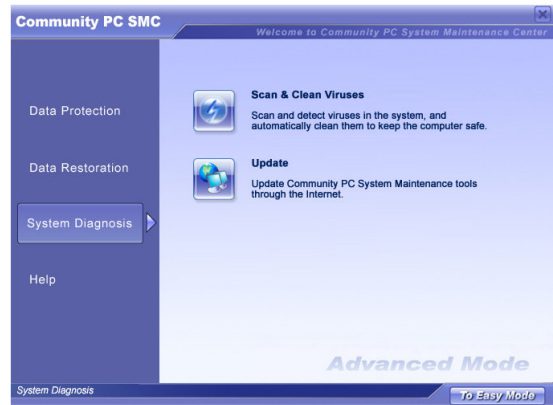

Information in this document is provided in connection with Intel products. No license, express or implied, by estoppel or otherwise, to any intellectual property rights is granted by this document, except as provided in Intel's Terms and

Conditions of Sale for such products. Intel assumes no liability whatsoever, and Intel disclaims any express or implied warranty, relating to sale and/or use of Intel products including liability or warranties relating to fitness for a particular purpose, merchantability, or infringement of any patent, copyright or other intellectual property right. Intel products are not intended for use in medical, life saving, or life sustaining applications. Intel may make changes to specifications and product descriptions at any time, without notice.

Copyright © 2006 Intel Corporation. All rights reserved.

Intel, the Intel logo, Intel. Leap ahead., the Intel. Leap ahead. Logo and Celeron are trademarks or registered trademarks of

Intel Corporation or its subsidiaries in the United States and other countries.

\* Other names and brands may be the property of their respective owners.

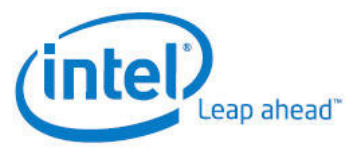